# GEOLOGIC MAPPING IN A Virtual Workspace

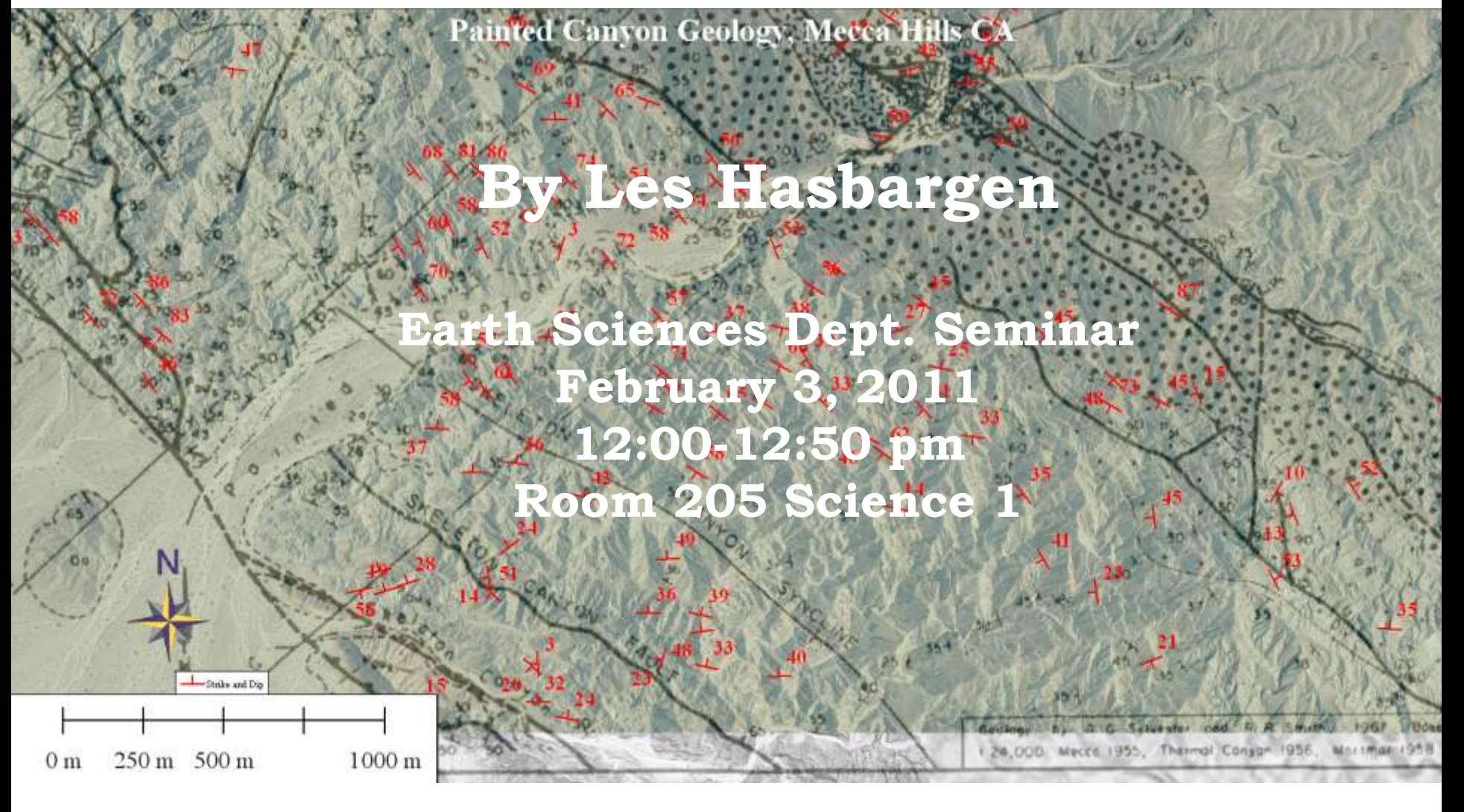

# Mapping this talk…

- Geologic mapping: rock location and orientation, and structures
- What's new? Data sources and access
- Math provides the tool to streamline the process

# Geologic Maps

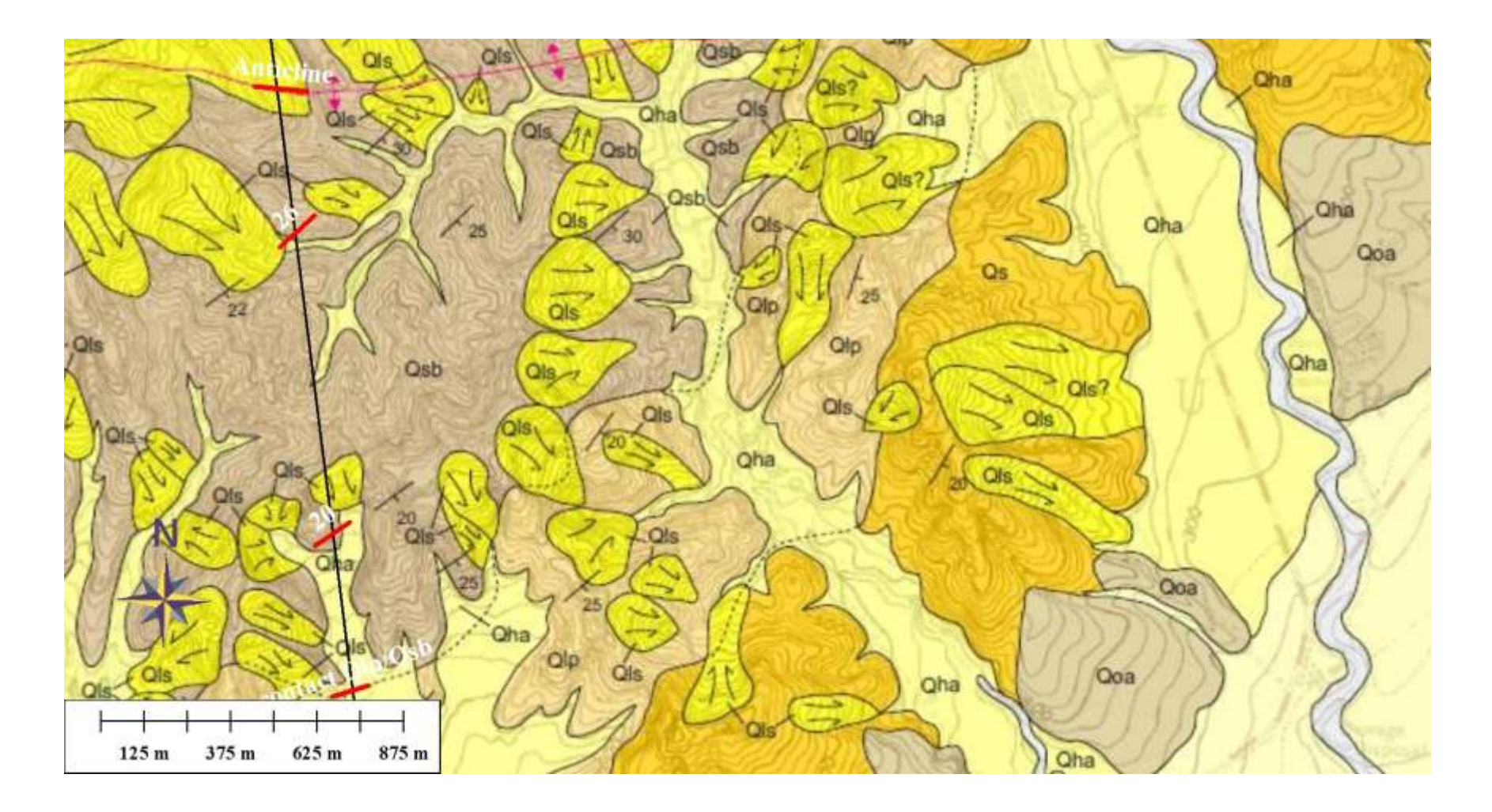

Geologic map excerpted from Siang S. Tan, Kevin B. Clahan and Anne M. Rosinski, 2004.

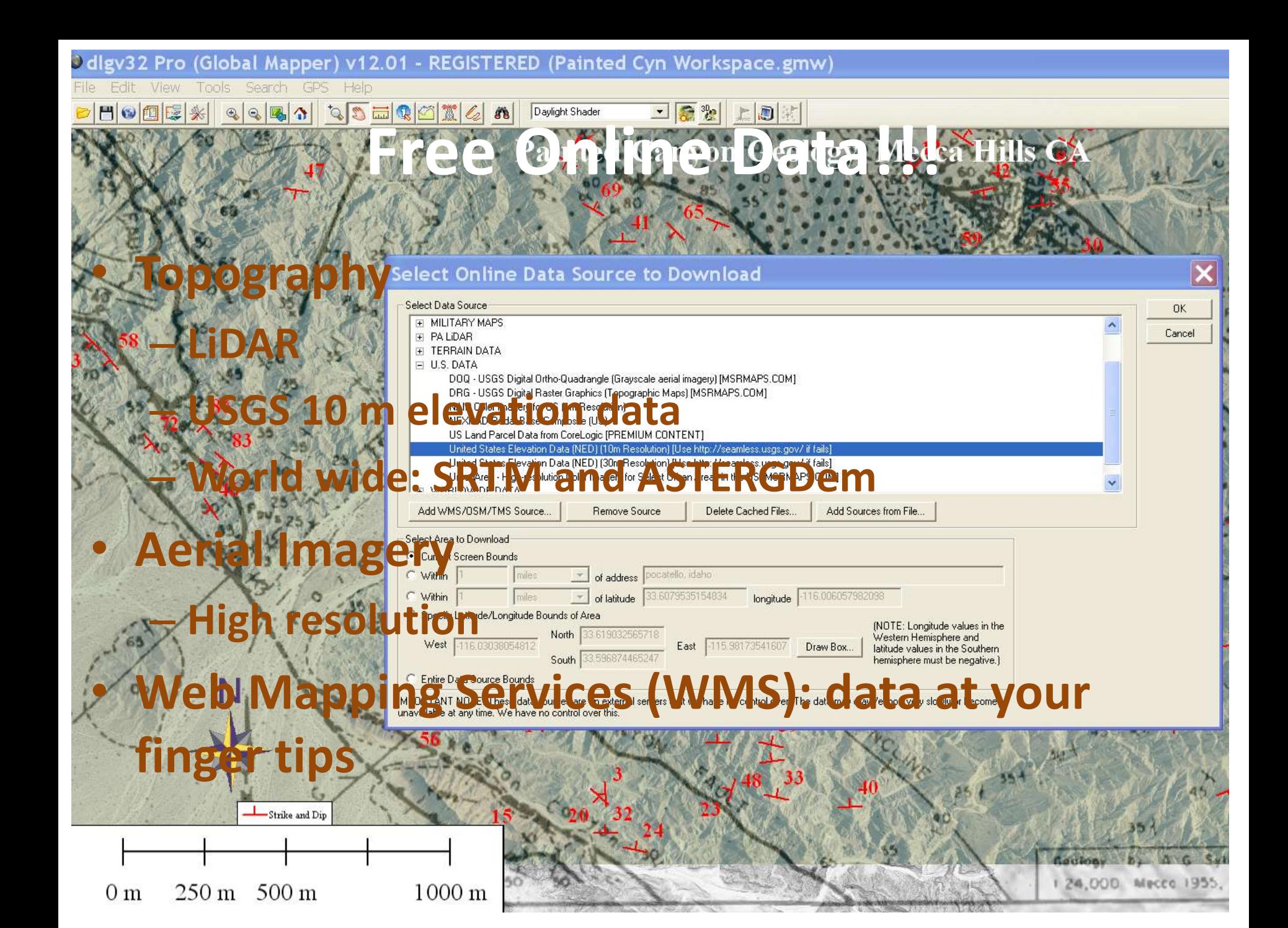

# The Data is there, and getting better… What do we do with it??!!

- Expand our mapping skills
- Take advantage of coordinate data
- Utilize 3-point method
- Make the computer do the math
- Make the computer plot the output

# 3-Point Problem

- Characterize a geologic surface as a plane
- Any three non-collinear points on that surface can define a plane
- Construct two vectors starting at the same point
- Find the cross product of the vectors (it's a vector normal to the geologic plane)
- Determine strike and dip from the normal vector

#### The Cross Product

$$
Ax + By + Cz = D
$$

The equation of a plane, where A, B, C represent the vector normal to the plane.

First, construct two vector with the 3 points:

$$
V_1 = (x_1 - x_2, y_1 - y_2, z_1 - z_2) = (a, b, c)
$$
  

$$
V_2 = (x_3 - x_2, y_3 - y_2, z_3 - z_2) = (d, e, f)
$$

Then find the cross product of the two vectors:

$$
V_1 \times V_2 = (b * f - e * c)i - (a * f - d * c)j + (a * e - d * b)k = U_1 i - U_2 j + U_3 k
$$
  
\n
$$
U_1 i = ((y_1 - y_2) * (z_3 - z_2) - (y_3 - y_2) * (z_1 - z_2))i
$$
  
\n
$$
-U_2 j = -((x_1 - x_2) * (z_3 - z_2) - (x_3 - x_2) * (z_1 - z_2))j
$$
  
\n
$$
U_3 k = ((x_1 - x_2) * (y_3 - y_2) - (x_3 - x_2) * (y_1 - y_2))k
$$

Then find determine the strike and dip. Note, mathematically, this is the most tedious part! Dang geologic conventions for characterizing a plane. It would be easier if we defined geologic surfaces with dip and dip direction…

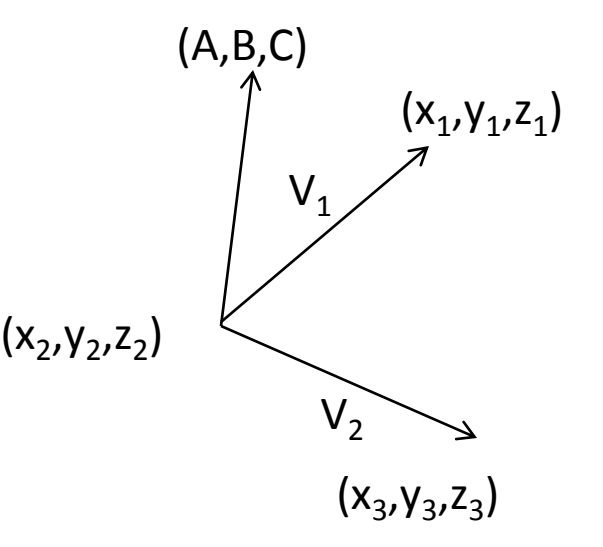

# Strike and Dip from the Normal

$$
U_1 i = ((y_1 - y_2) * (z_3 - z_2) - (y_3 - y_2) * (z_1 - z_2))i
$$
  
\n
$$
-U_2 j = -((x_1 - x_2) * (z_3 - z_2) - (x_3 - x_2) * (z_1 - z_2))j
$$
  
\n
$$
U_3 k = ((x_1 - x_2) * (y_3 - y_2) - (x_3 - x_2) * (y_1 - y_2))k
$$

This gives us the components of the pole to the plane

$$
S = \{ \boldsymbol{U}_2, -\boldsymbol{U}_1, 0 \} = \{ E, N, 0 \}
$$

This is the strike vector, consistent with right hand rule

$$
\cos(\beta) = \frac{N}{\sqrt{E^2 + N^2}} \to \beta = \arccos\left(\frac{N}{\sqrt{E^2 + N^2}}\right)
$$

This is the bearing of the strike line, clockwise from North

The following table resolves ambiguities between the pole extending above or below the plane

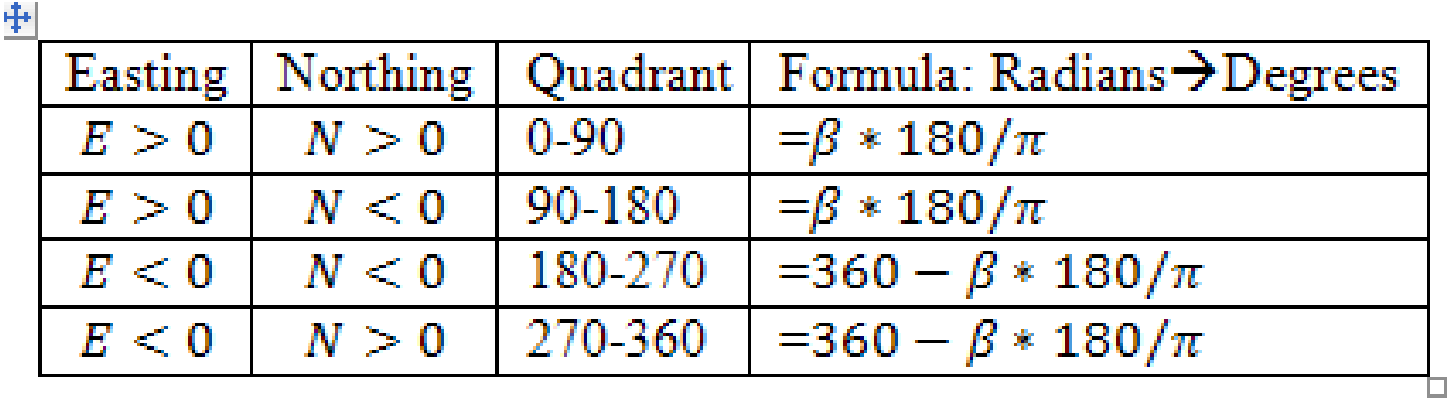

### Getting the dip angle from the components of the pole to the plane

$$
\sin(\delta) = \frac{\sqrt{U_1^2 + U_2^2}}{\sqrt{U_1^2 + U_2^2 + U_3^2}} \to \delta = \arcsin\left(\frac{\sqrt{U_1^2 + U_2^2}}{\sqrt{U_1^2 + U_2^2 + U_3^2}}\right)
$$

#### A case study: Painted Canyon, CA

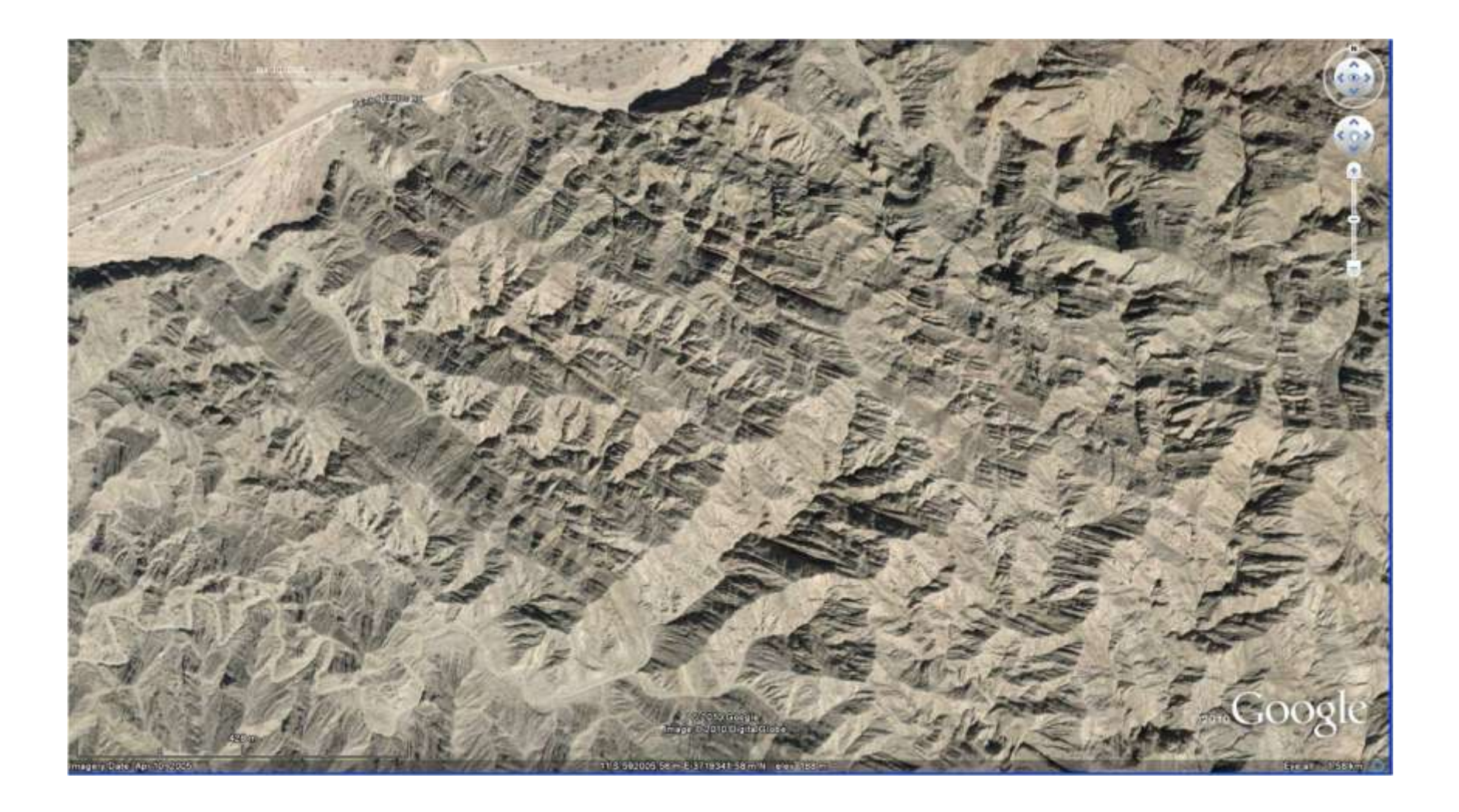

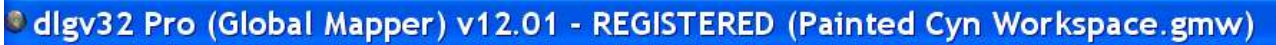

File Edit View Tools Search GPS Help

 $H[0]$   $[1]$   $[2]$   $[3]$   $[3]$   $[4]$   $[5]$   $[1]$   $[2]$   $[3]$   $[4]$ Daylight Shader ge<sub>B</sub>

Painted Canyon Geology, Mecca Hill

Joti Lok

# Topography

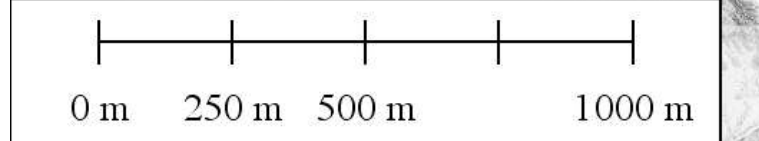

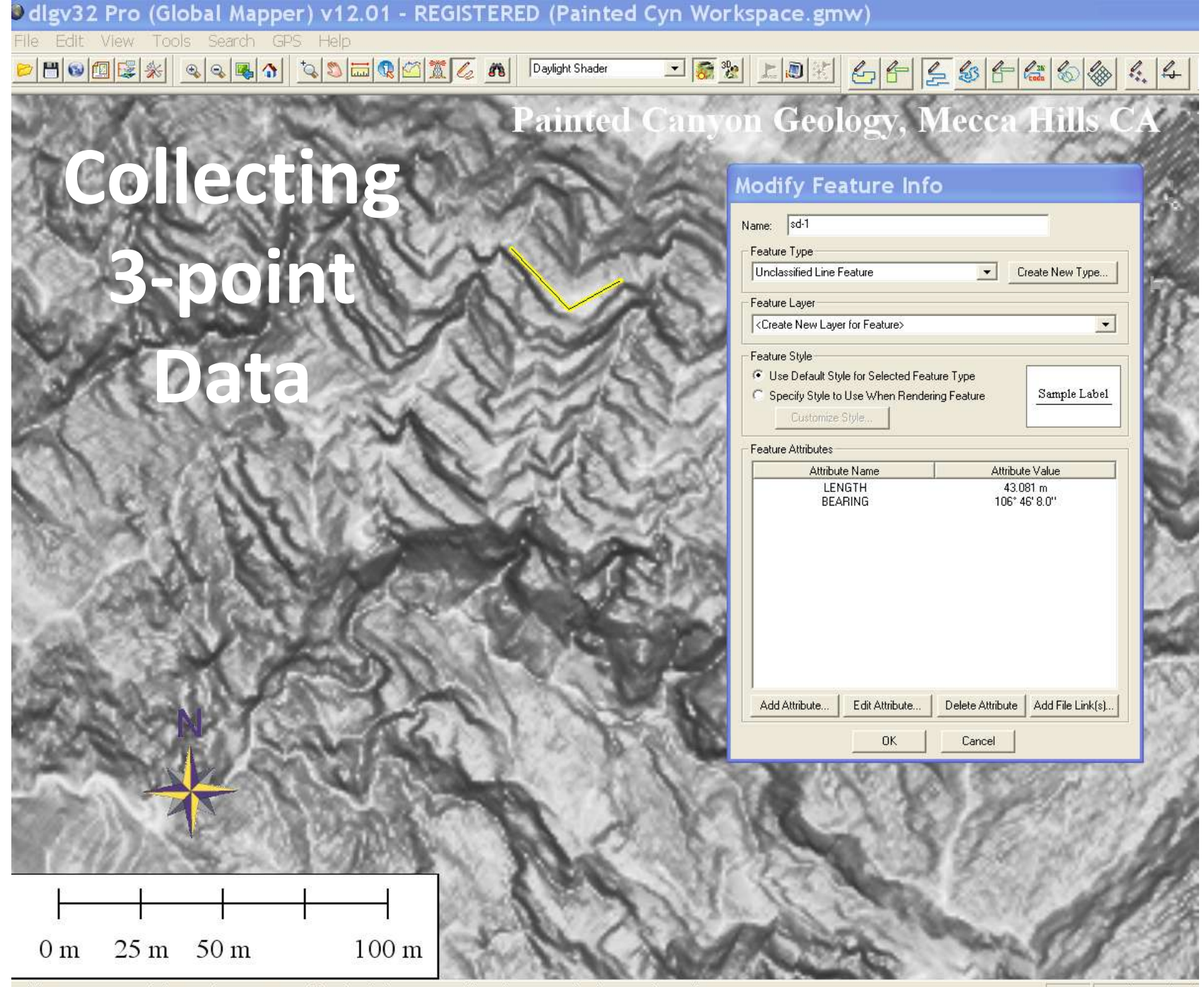

--Click - New Vertex, R-Click - Complete, Esc - Cancel [Unclassified Line Feature] (Length: 43.081 m) - (3 points digitized) --

#### **Implementing the solution in a spreadsheet**

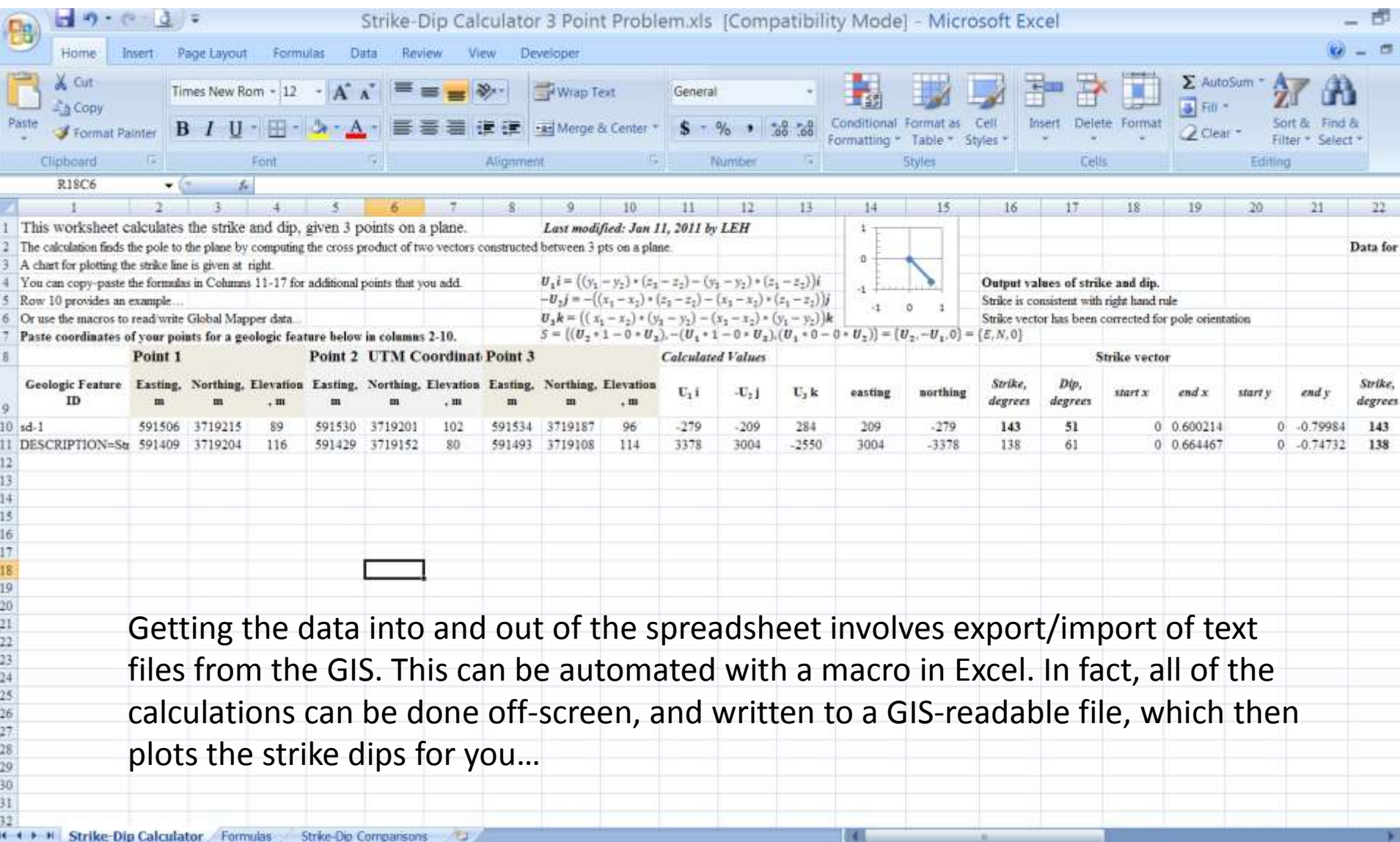

### 3-Point lines and Strike-Dips

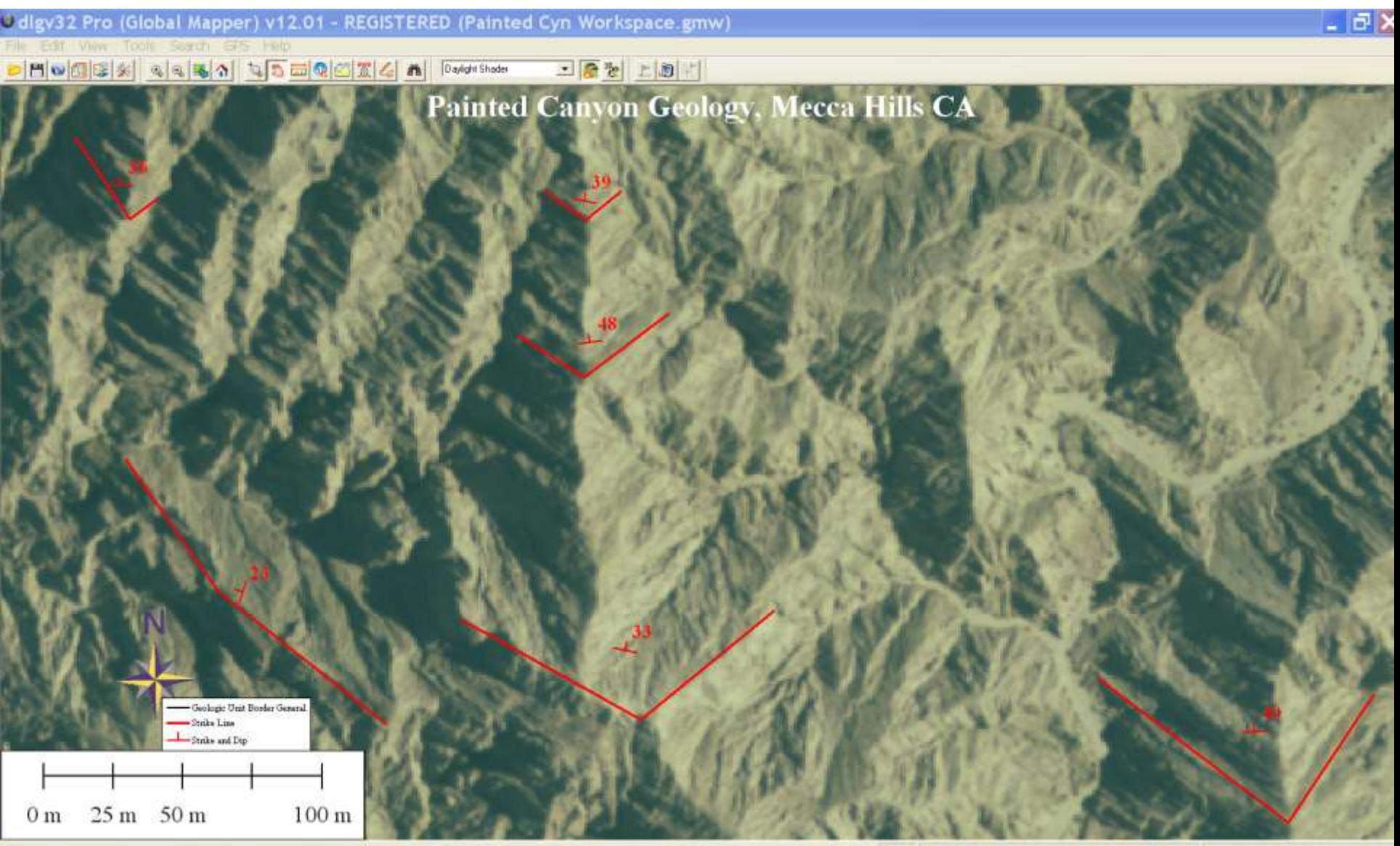

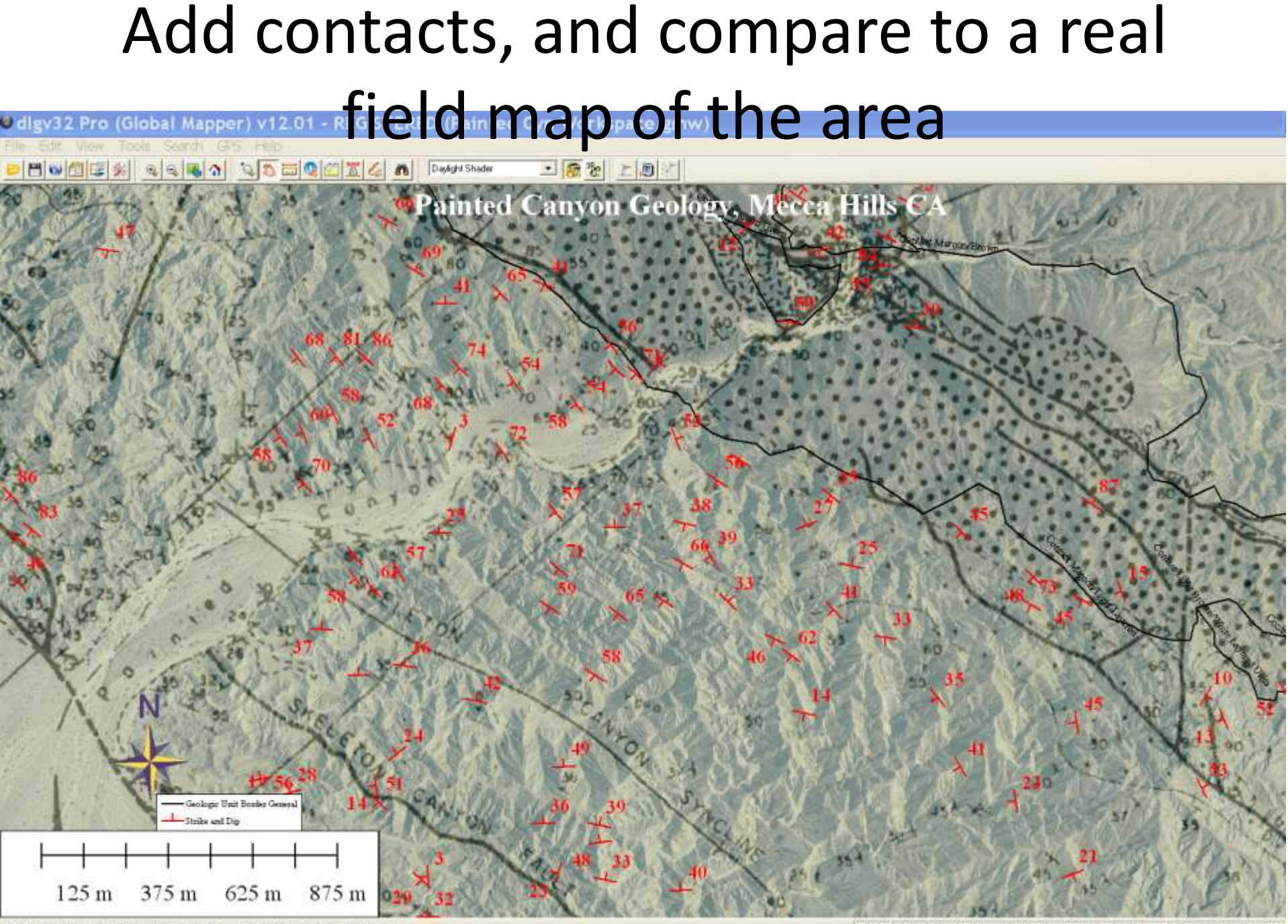

1:9061 UTM (WGS94) - ( 992487.234, 3720043.252, 194.561 m ) 33° 36' 58.1705' N, 116

# Problems

- Identifying bedding surfaces and contacts
	- Google Earth provides numerous photos under different lighting conditions—and it's easy to get kmz files into Global Mapper
- Quality of the underlying topography makes a huge difference!
	- If one uses SRTM or ASTERGDem data, features must be continuous overlong distances, 400-500 m
	- Initial tests suggests USGS NED (1 sec and 1/3 sec) data compare moderately well with LiDAR (1 m spacing)

# Applicability

- Limited only by data quality, in terms of resolution (spacing between points) and precision
- Can be applied to Afghanistan, Death Valley, the Moon, or Mars or??
- How reliable is it? We still need boots on the ground! But office mapping can provide an excellent framework to go test in the field

File Edit View Tools Add Help

XAM 1578 county highway 12, new lisbon, ny  $\checkmark$  $\overline{Q}$  $\left| 0 \right|$  $\mathcal{Q}$ 旧 et.

 $\boldsymbol{x}$ 

Resting Springs Ash

 $1192 m$ 

#### © 2010 Google

Image USDA Farm Service Agency

Imagery Date: May 25, 2009

11 S 574206.69 m E 3981581.90 m N elev 647 m

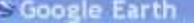

 $\bullet$ 

ф

 $\frac{1}{\sqrt{2}}$ 

File Edit View Tools Add Help  $\blacksquare$   $\blacksquare$   $\blacksquare$   $\blacksquare$   $\blacksquare$   $\blacksquare$   $\blacksquare$   $\blacksquare$   $\blacksquare$   $\blacksquare$   $\blacksquare$   $\blacksquare$ 

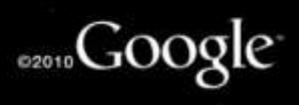

O

**SRAZILINERING** 

17 VST7661 36 mlE 6223947 31 m M . vlov. 3264 m

Eye alt 7454.94 km

#### Questions?

 $-|\vec{\sigma}|$ 

S Google Earth

File Edit: View Tools Add Help

FGI BITCH SACTORIAI PRAIR

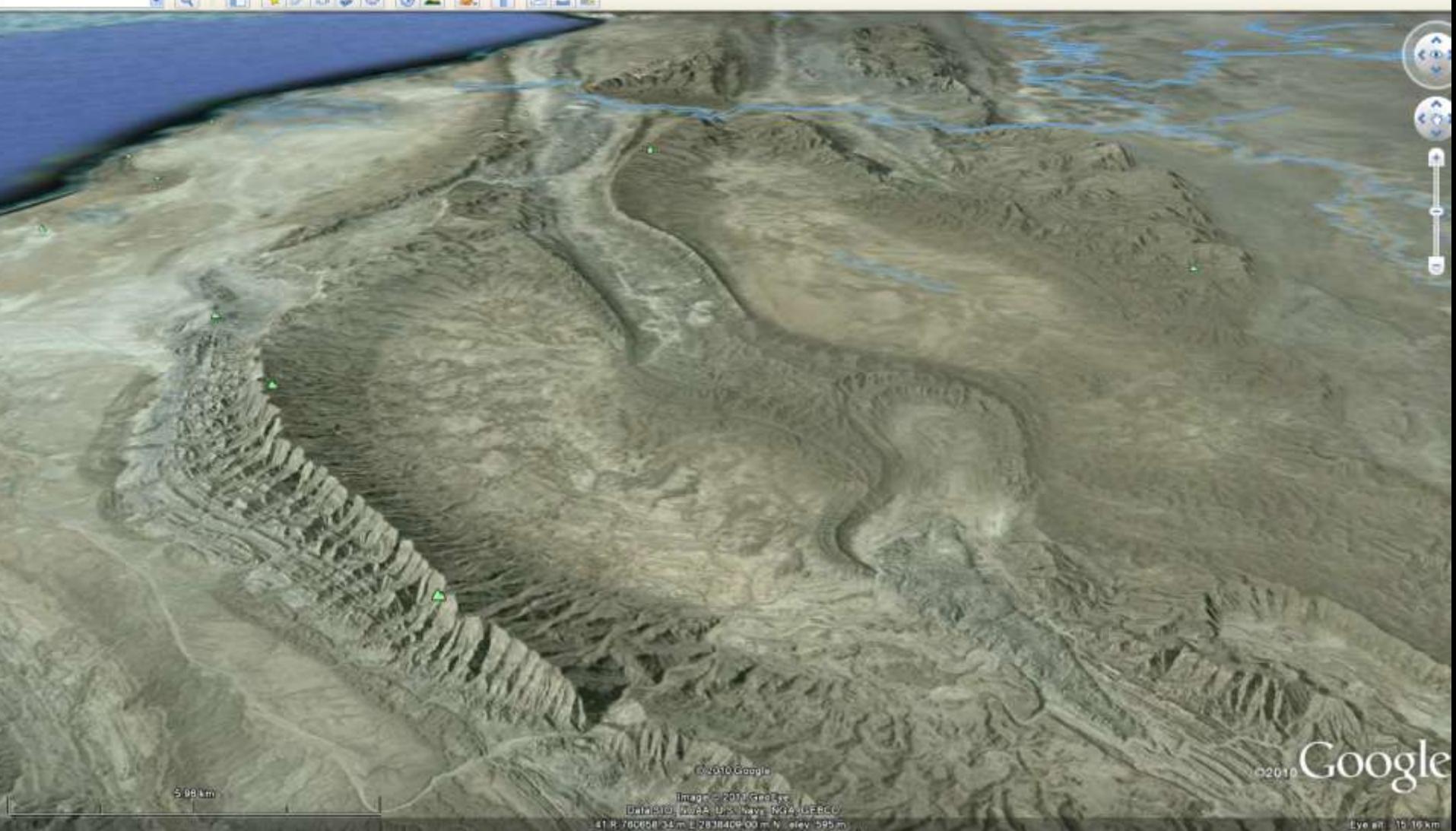